# ◎4-1-1.アップロード

(12)加入者拠出中断・再開通知データ

## ● ご 利 用 に あ た っ て

- ◆ WEB事務システムからデータ送信するデータファイルとデータ項目の詳細について記載しています。
- ◆ 「アップロードデータレイアウト」、「データ項目の説明」および「CSVファイル」で構成されています。

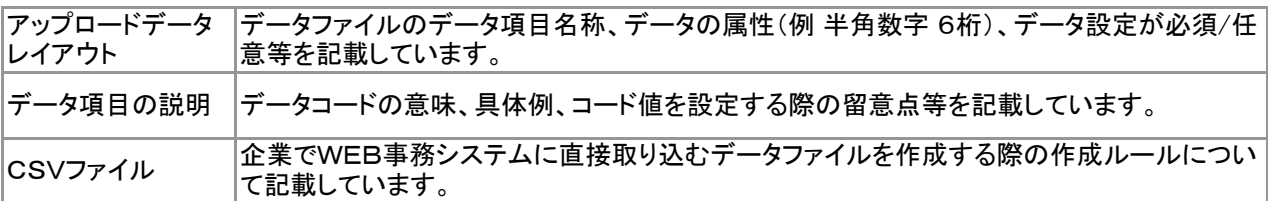

◆ 事務手続きの流れについては、本節では記載していません。 まずは事務手続きの流れをご理解の上、ご使用ください。事務手続きの流れに関わる記載箇所は、 ≪事務手続きについては、こちらをご参照ください≫に記載しています。

#### ≪事務手続きについては、こちらをご参照ください≫

3-2-2.加入者の掛金に関する情報変更(属性変更①)

(2)-1 拠出中断、拠出再開マッチングあり

(2)-2 拠出中断、拠出再開マッチングなし

マ :アップロード <mark>サ</mark> :サポートシート

# アップロードデータレイアウト

≪設定≫取扱い可能な文字を表示

≪必須≫各項目の設定条件を表示

ア サ

#### 半角数字 半角英数字 半角カナ

取扱い可能な文字詳細は、10-1-1\_入力可能な文字コードをご参照ください。

### ご注意ください

WEB画面から入力する場合とファイルアップロードによる入力の場合は、取扱い 可能な文字に違いがありますので、ご注意ください。

○ : 必須 ※ : 条件によっては必須/任意 空白 : 任意 × : 不可

7 異動事由 半角数字 2桁 ○

6 適用年月 半角数字 6桁 ○

4 │従業員番号 │半角英数字 最大10桁 │ ※

3 加入者番号 半角数字 10桁 ※

2 企業コード 半角数字 8桁 ○

1 プラン番号 半角数字 6桁 ○

No. デ ー タ 項 目 設 定 必 須

5 │氏名カナ │半角カナ 最大25文字 │ ※

条件の詳細は項目説明を参照

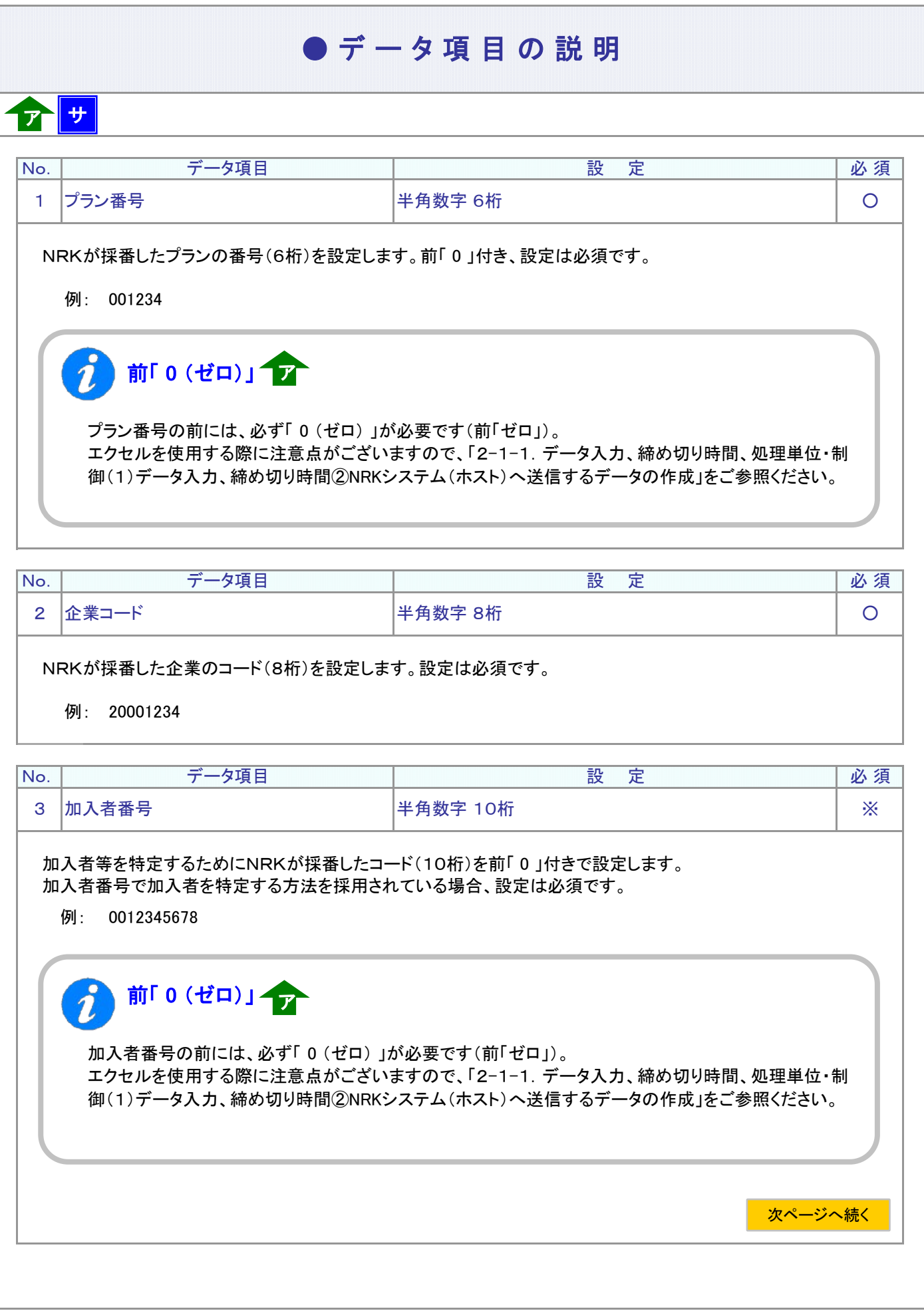

マ<br>マ :アップロード <mark>サ</mark> :サポートシート

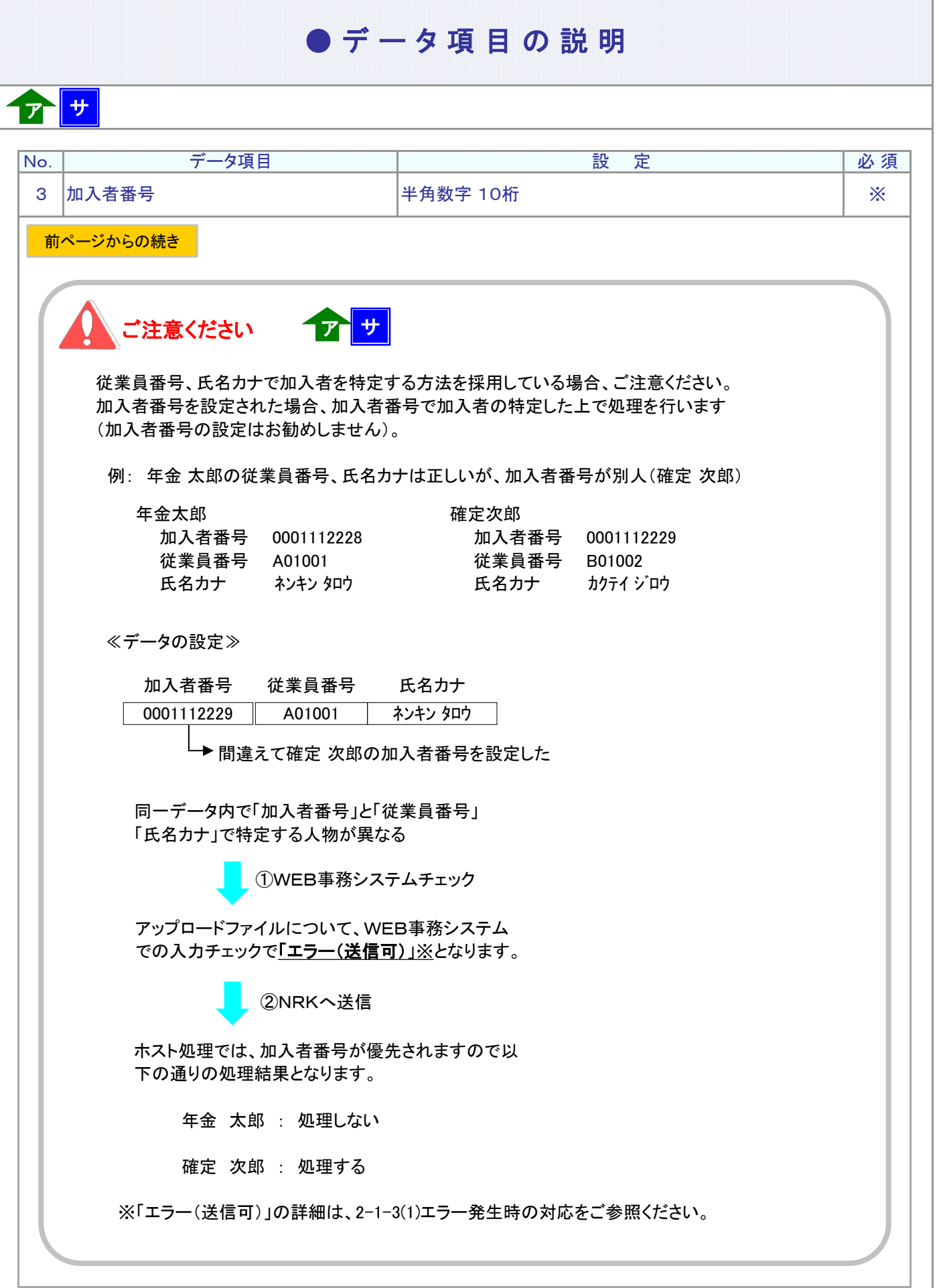

# ● デ ー タ 項 目 の 説 明

## ア サ

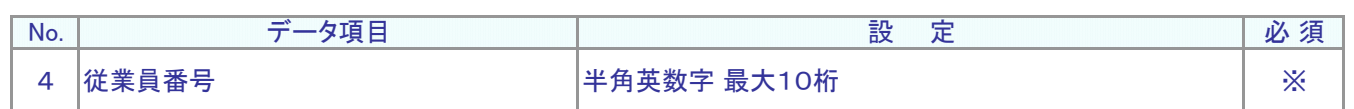

従業員番号、氏名カナで加入者を特定する方法を採用されている場合、設定は必須です。 加入者を識別する企業の従業員番号を設定します。

例: W12345

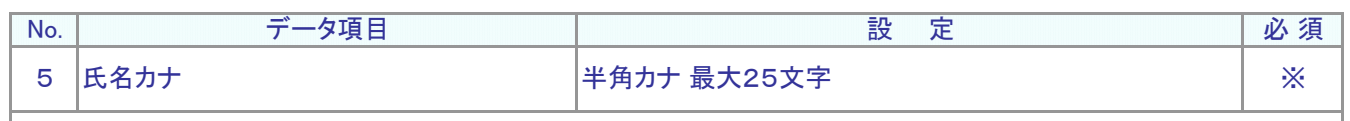

加入者の氏名カナを設定します。

従業員番号、氏名カナで加入者を特定する方法を採用されている場合、設定は必須です。

例: ネンキン タロウ

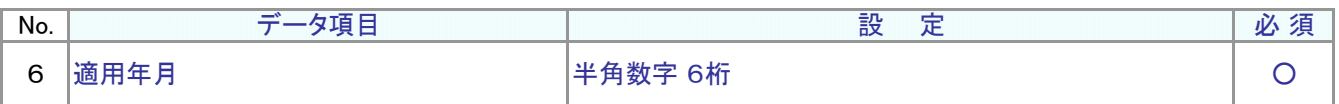

西暦年4桁と月2桁(6桁 YYYYMM形式)、設定は必須です。 事業主掛金の拠出を中断、もしくは再開する年月を設定します。

例: 201404

ご注意ください

掛金の対象年月を設定します、入金する年月ではありません。

例えば、2014年4月分の掛金、5月入金から中断もしくは再開する場合、「201404」 を設定します。

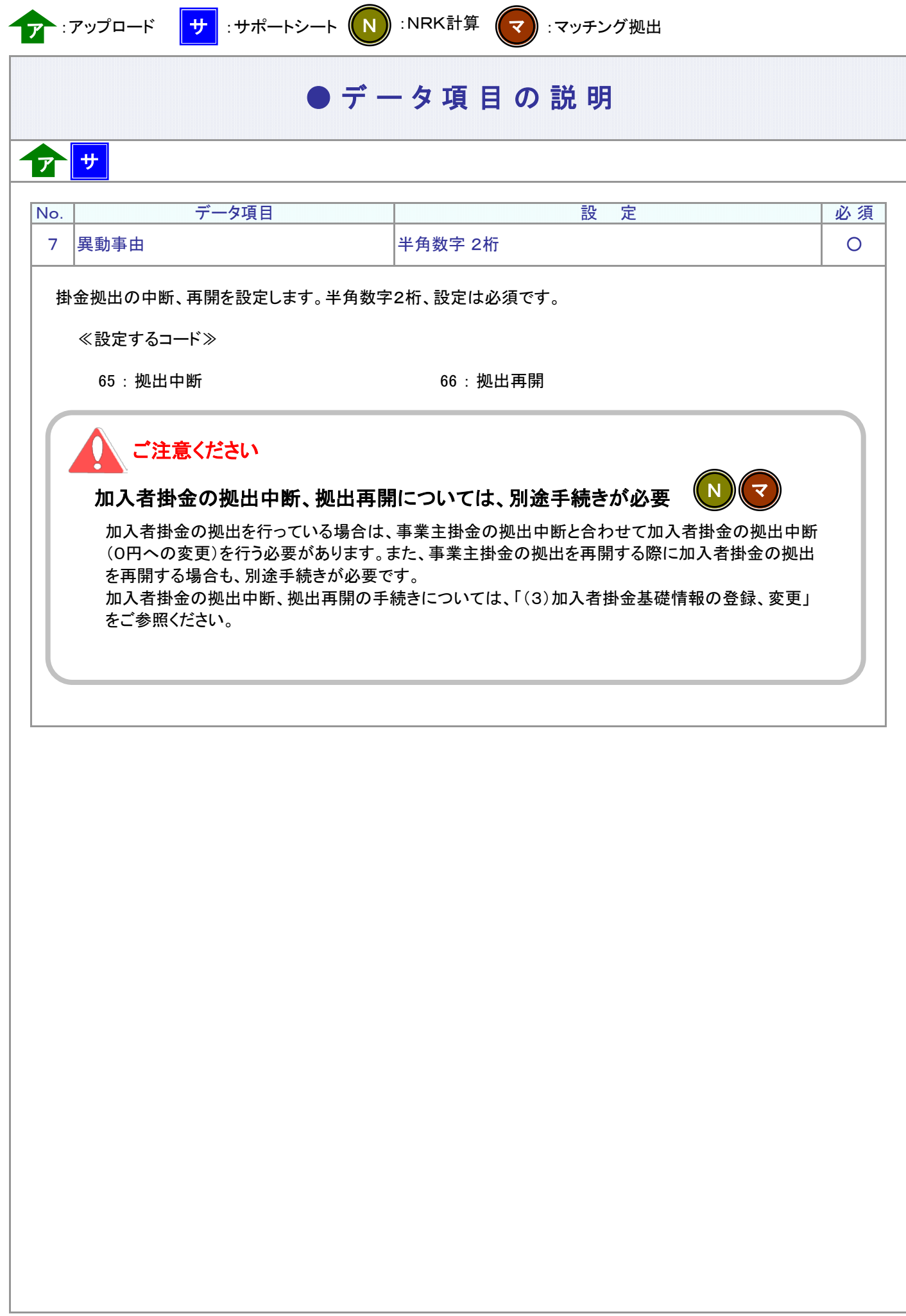

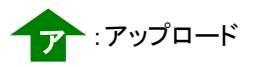

### ● C S V フ ァ イ ル

ア

CSVファイルをサポートシートを使わず、企業で直接作成する時は、以下のルールで作成します。

### CSVファイルの名称

ファイル名称は、半角英数字の任意で設定できます(※)。

(※) Windowsの制約により、パスとファイル名称のサイズを加えて、255バイトより大きくなりますと取り込みが できません。

### CSVファイルの構成

以下のルールでデータの設定を行います。

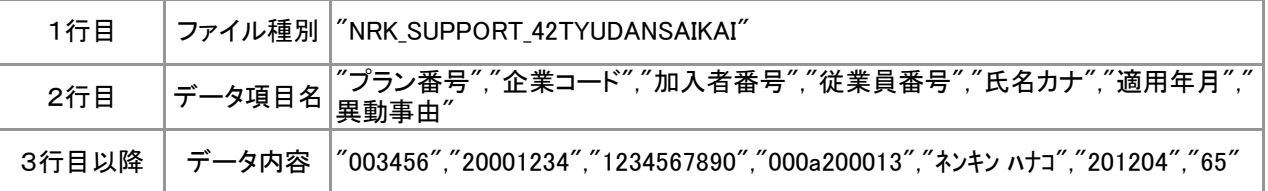

# イータ項目の括り、区切り

データ項目はダブルクォート(")で括り、データ項目間はカンマ(,)で区切ります。

- ① "003456","20001234" ダブルクォートで括られており、カンマで区切られている
- ② 003456,20001234 ダブルクォートで括られ<mark>てい</mark>ない
- ③ 003456 20001234 ダブルクォートで括られておらず、スペースで区切られている
- ④ "003456""20001234" ダブルクォートで括られてはいるが、カンマで区切られていない

※ ②、③、④のデータの設定では、アップロードされません。

≪データ作成例≫

従業員番号、氏名カナで作成する場合

"NRK\_SUPPORT\_42TYUDANSAIKAI" "プラン番号","企業コード","加入者番号","従業員番号","氏名カナ","適用年月","異動事由" "003456","20020458","","000a200013","ネンキン ハナコ","201204","65" "003456","20020459","","000a200755","カクテイ クミコ","201204","66"